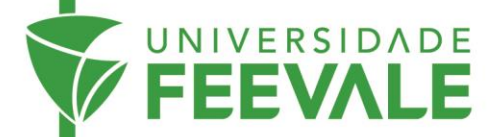

## **Reserva de obras**

A Reserva de obras é utilizada quando todos os Exemplares de um Acervo estiverem Emprestados. Materiais Disponíveis devem ser retirados fisicamente na Biblioteca, no Balcão de Atendimento ou através do Autoempréstimo.

1. Acesse feevale.br > Biblioteca > Catálogo *online* > Pesquisar.

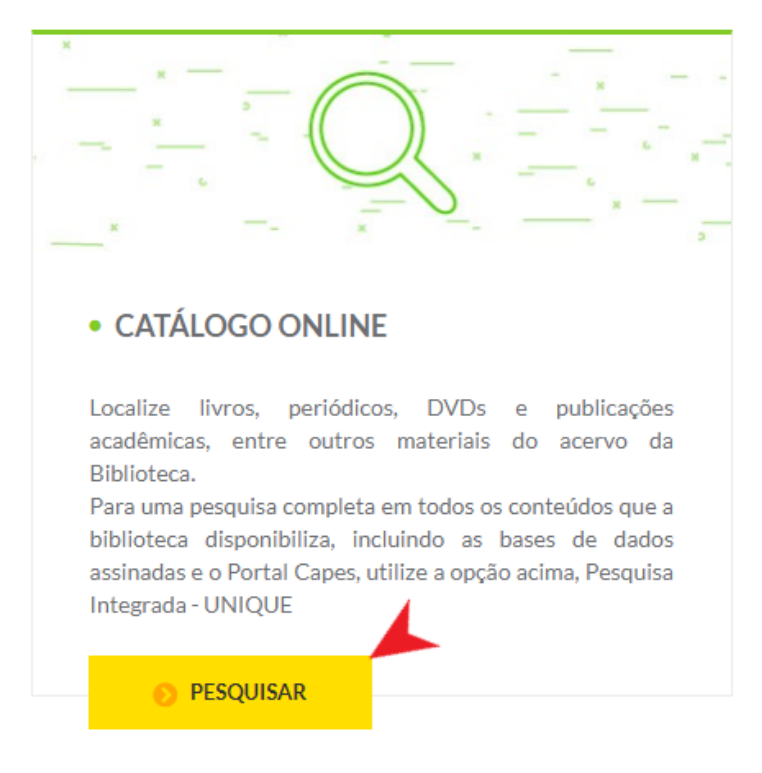

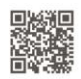

Câmpus I • Av. Dr. Maurício Cardoso, 510 • Hamburgo Velho • Novo Hamburgo - Rio Grande do Sul • CEP 93510-235 Câmpus II • ERS-239, 2755 • Novo Hamburgo - Rio Grande do Sul • CEP 93525-075 • +55 51 3586.8800 • www.feevale.br<br>Câmpus III • Av. Edgar Hoffmeister, 500 • Zona Industrial Norte • Campo Bom - Rio Grande do Sul • CEP 93700-

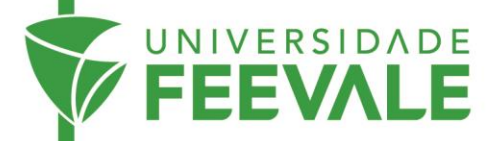

2. Digite os termos de busca e escolha o filtro mais pertinente a sua pesquisa. Clique na lupa para recuperar resultados.

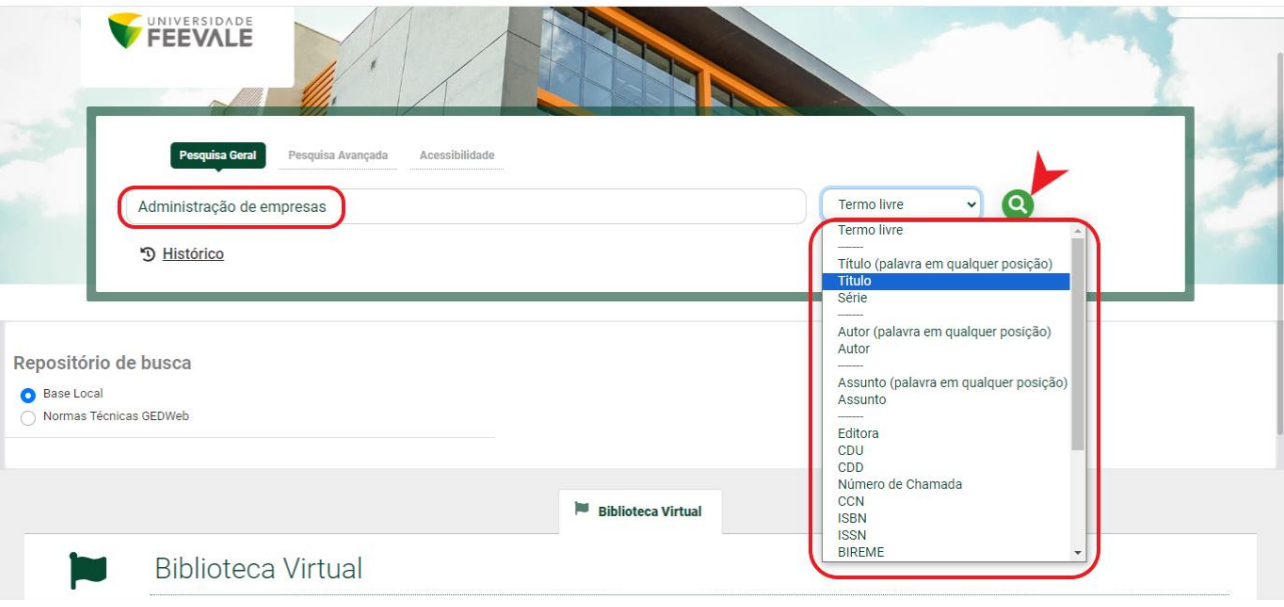

3. Para refinar a sua busca, selecione as opções disponíveis.

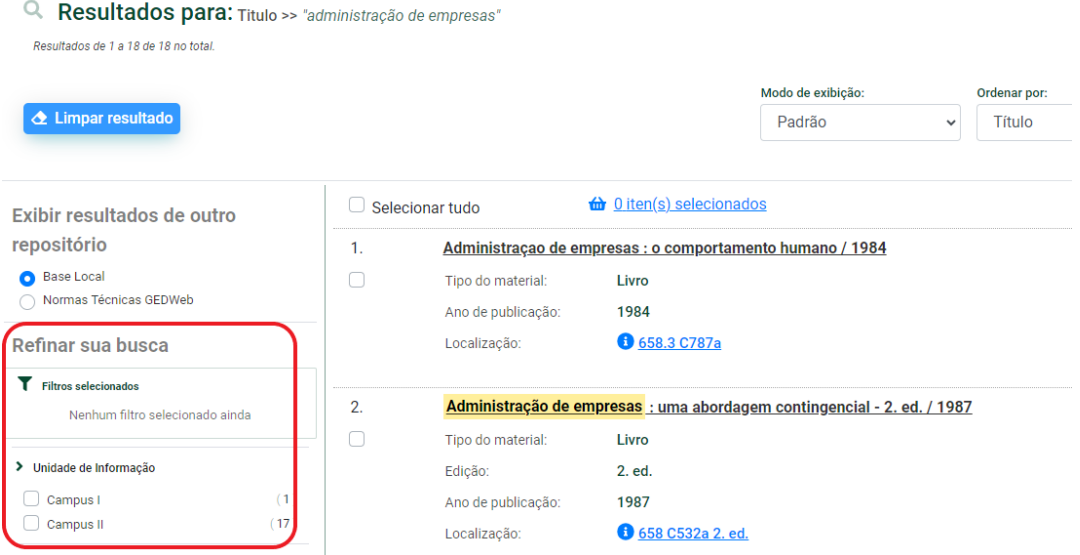

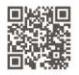

Câmpus I • Av. Dr. Maurício Cardoso, 510 • Hamburgo Velho • Novo Hamburgo - Rio Grande do Sul • CEP 93510-235<br>Câmpus II • ERS-239, 2755 • Novo Hamburgo - Rio Grande do Sul • CEP 93525-075 • +55 51 3586.8800 • www.feevale.

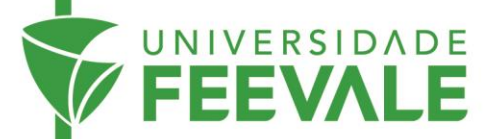

## 4. Clique no título para visualizar os Dados do Acervo.

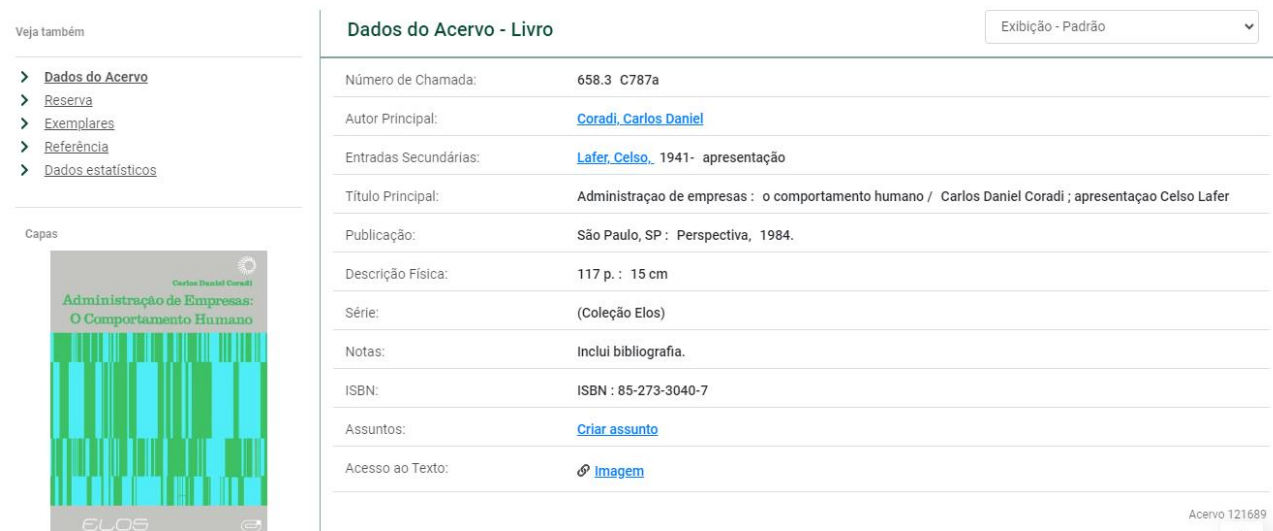

5. Clique em Exemplares para verificar a disponibilidade da obra e, caso todos os Exemplares estejam com situação Emprestado, clique em Reserva.

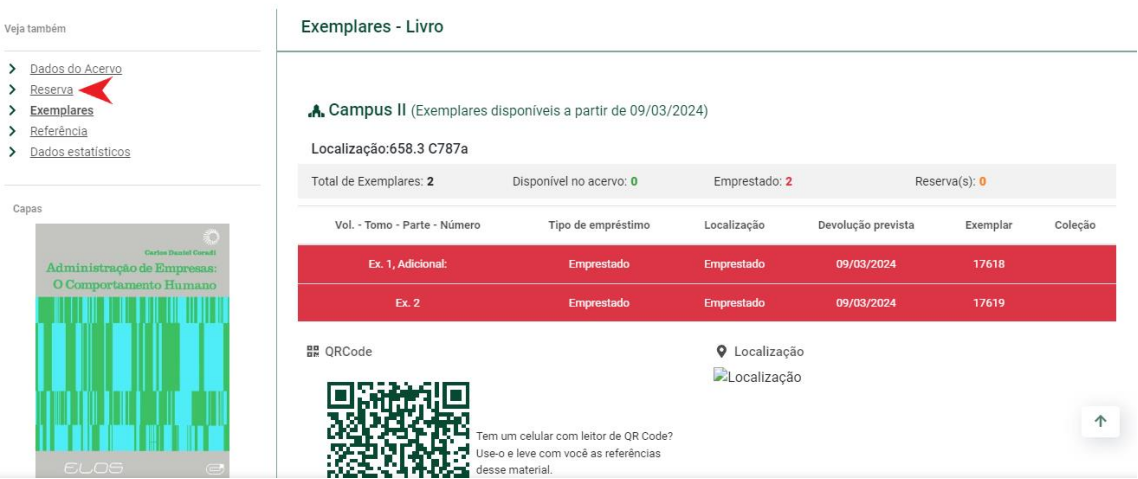

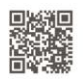

Câmpus I • Av. Dr. Maurício Cardoso, 510 • Hamburgo Velho • Novo Hamburgo - Rio Grande do Sul • CEP 93510-235<br>Câmpus II • ERS-239, 2755 • Novo Hamburgo - Rio Grande do Sul • CEP 93525-075 • +55 51 3586.8800 • www.feevale.b

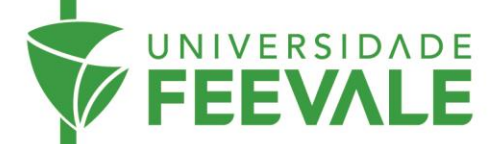

6. Preencha os campos com os dados solicitados e confirme a reserva.

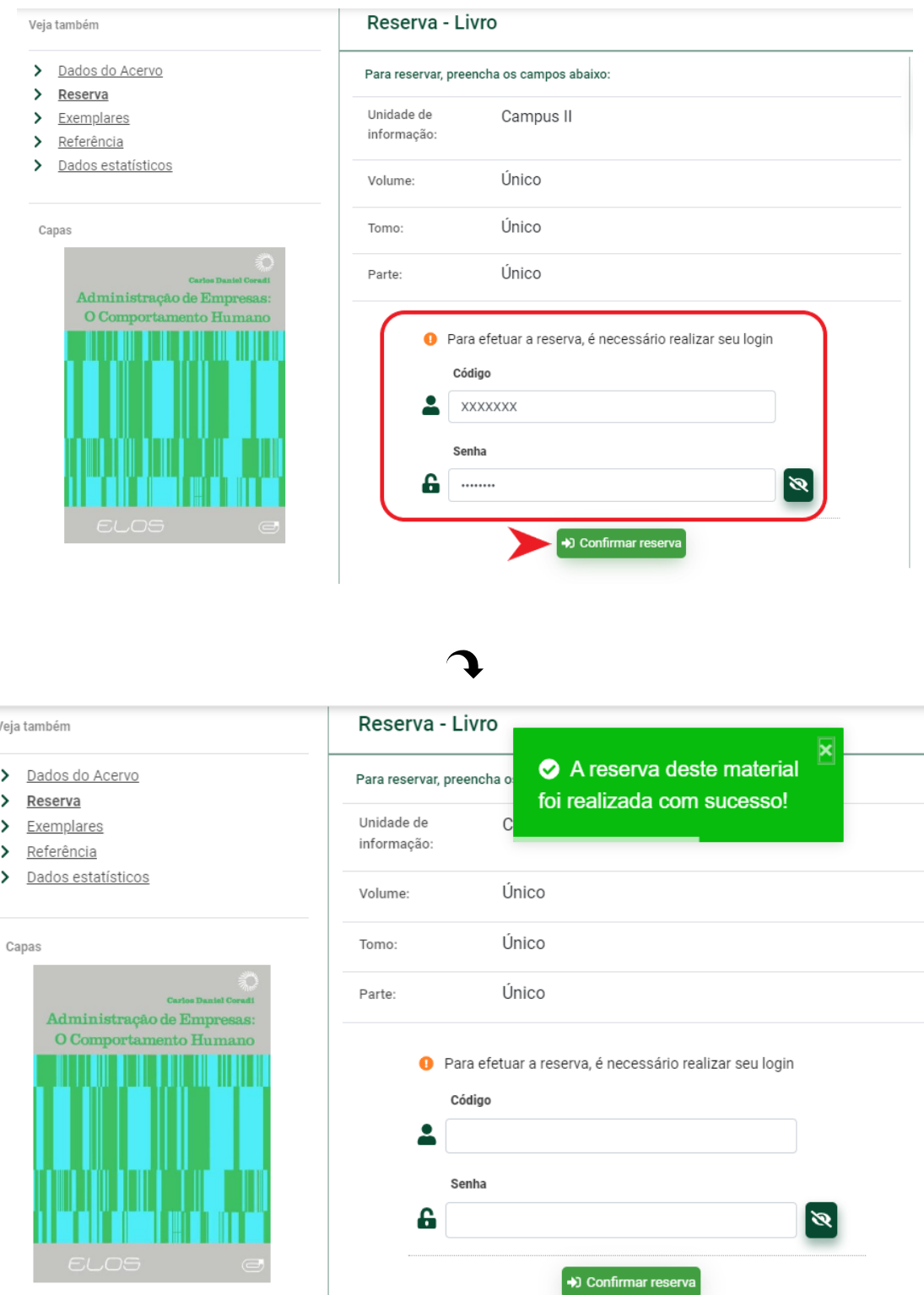

Acompanhe, através do **Meu Pergamum** (Veja o tutorial de acesso ao Meu Pergamum), a situação da reserva. Após liberada, o prazo para retirada do(s) exemplare(s) na Biblioteca é de 30 horas úteis.

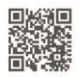